## DRIVER INSTALLATION PROCEDURE

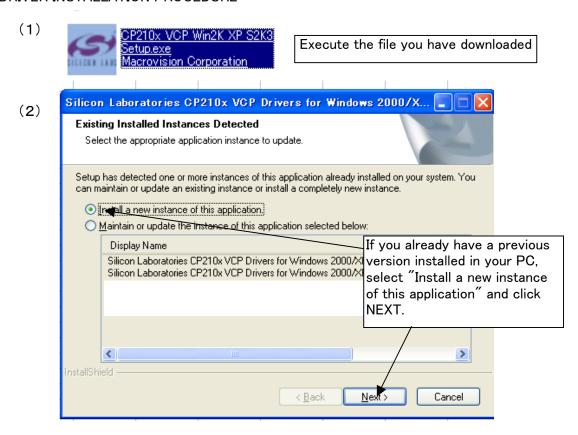

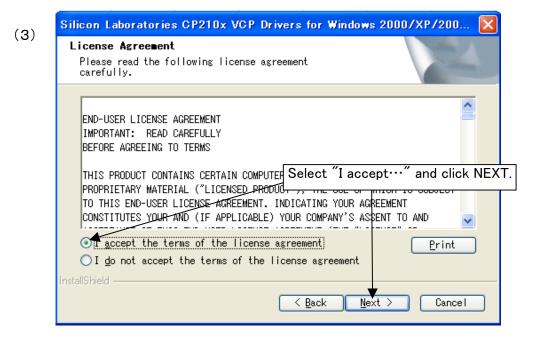

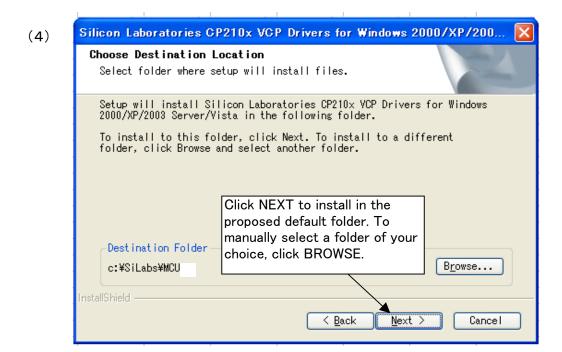

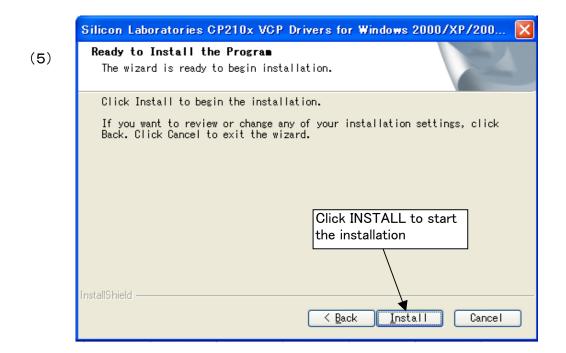

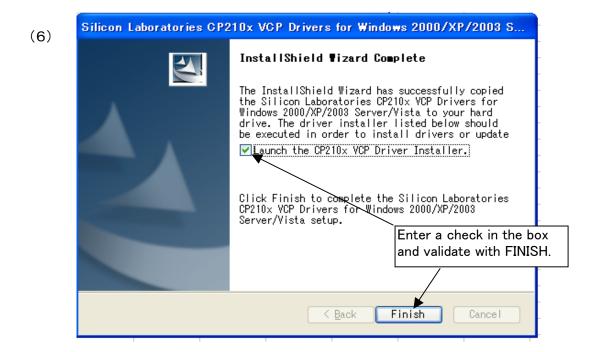

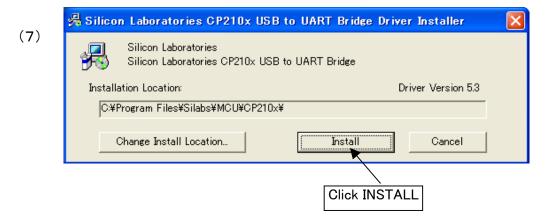

You're done!

## VERIFYING THE PC SETTINGS

Connect AR-mini to your PC through USB Click on START followed by CONTROL PANEL

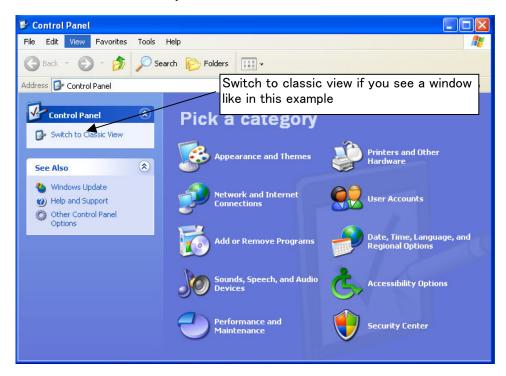

#### Classic view

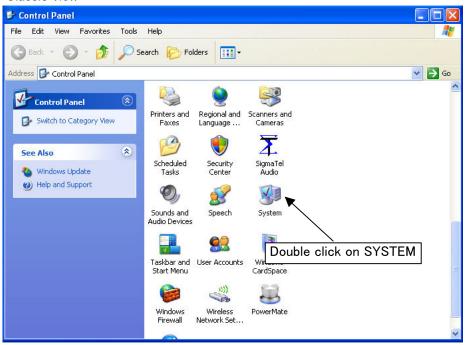

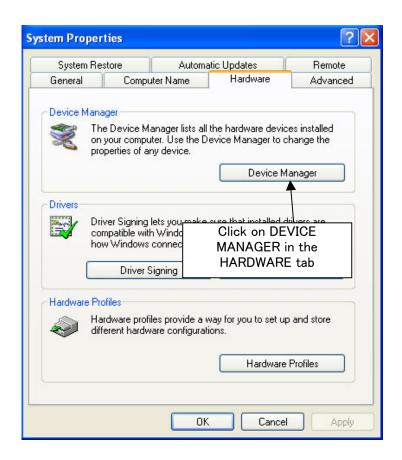

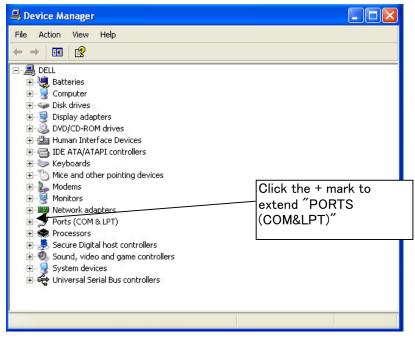

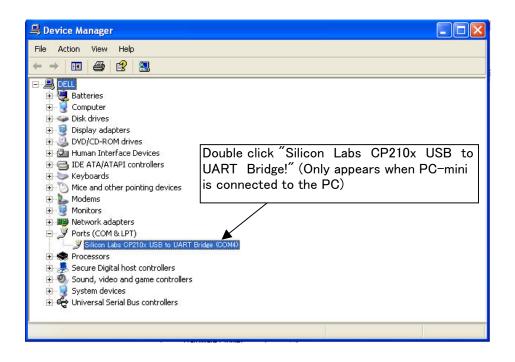

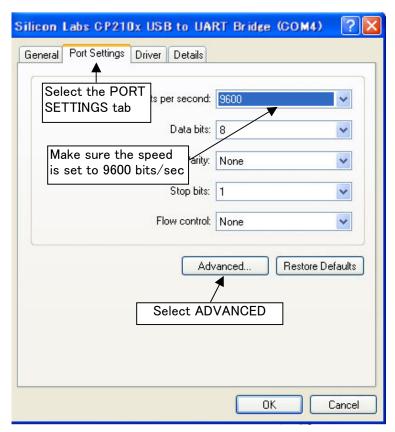

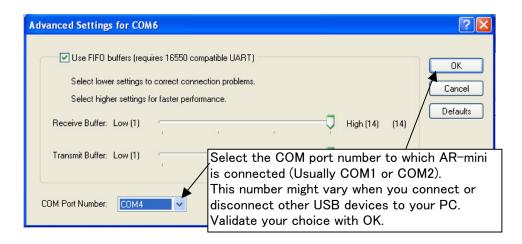

## QUICK GUIDE to the AR-mini Programming Tool

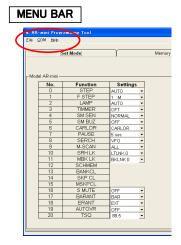

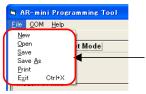

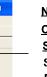

New: Start a new job

Open: Open previously saved job

Save: Save what you are doing to the same file Save As: Save what you are doing to a new file

Print: Print your memory data

Exit: Exit this program

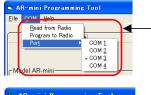

Read from Radio: Import data from AR-mini receiver Program to Radio: Export data to AR-mini receiver Port: Select the port to which AR-mini is connected

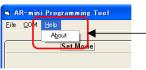

About: Programming Tool's version number

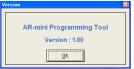

### SETTINGS

To modify settings of your AR-mini receiver

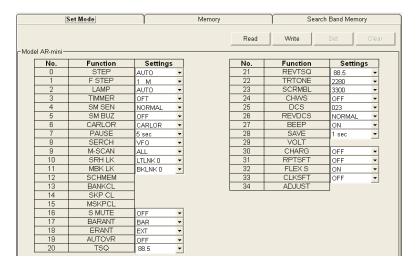

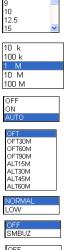

6.25 8.33

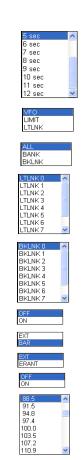

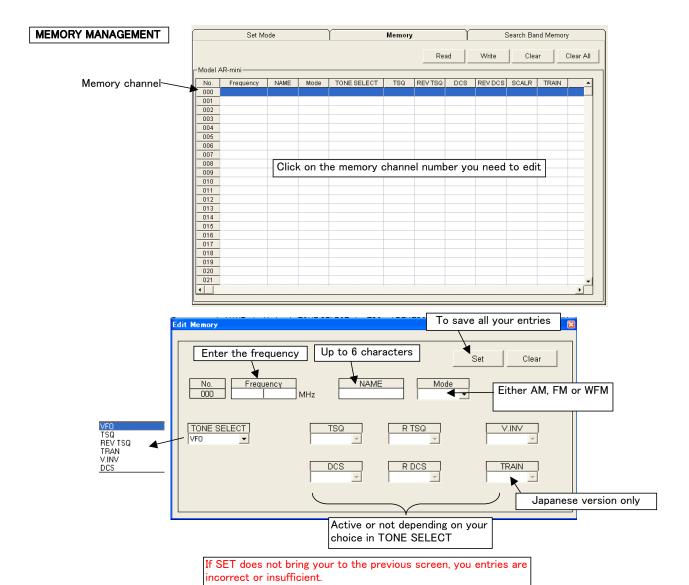

## Examples of correct entries

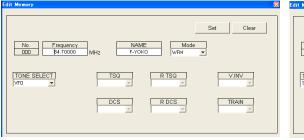

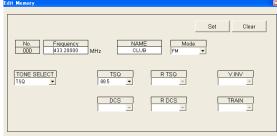

### SEARCH BAND MEMORY

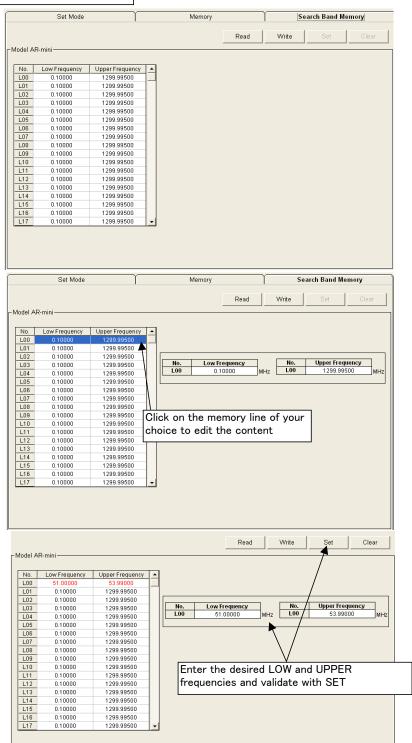

# ERASING MEMORY

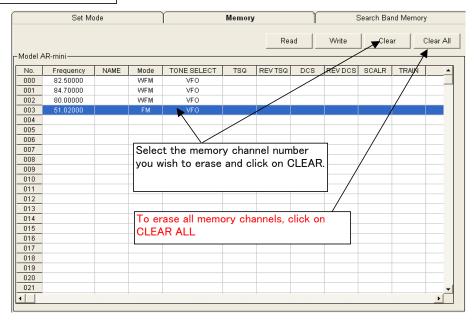